*HANDLEIDING: Aanvraag aansluiting/overgang*

*In het bezit zijn van PC/Laptop en EID kaartlezer.(+bijhorende software) De nodige software (EID Software & EID Viewer) kan gedownload worden via*  <https://eid.belgium.be/nl>

1) Open op je PC/Laptop het (gedownloade) programma EID-viewer. Lees vervolgens je EID uit d.m.v. je kaartlezer.

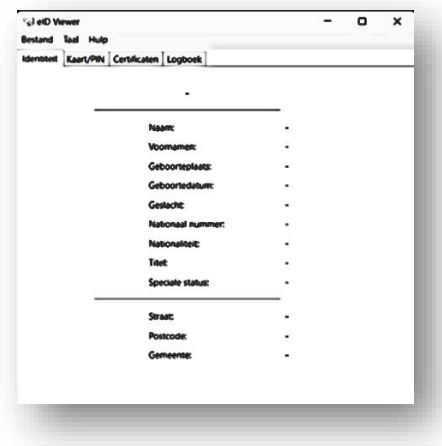

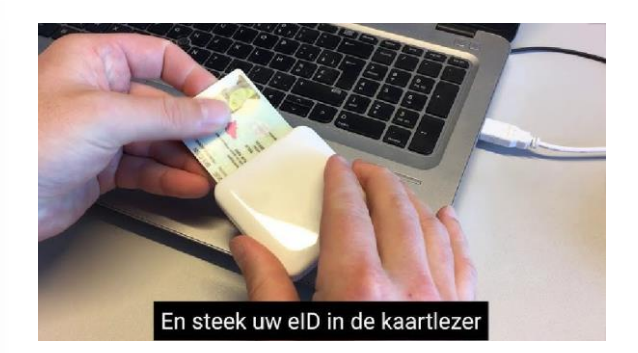

2) Sla het uitgelezen EID bestand op via het menu links bovenaan. Bestand => "Opslaan als"

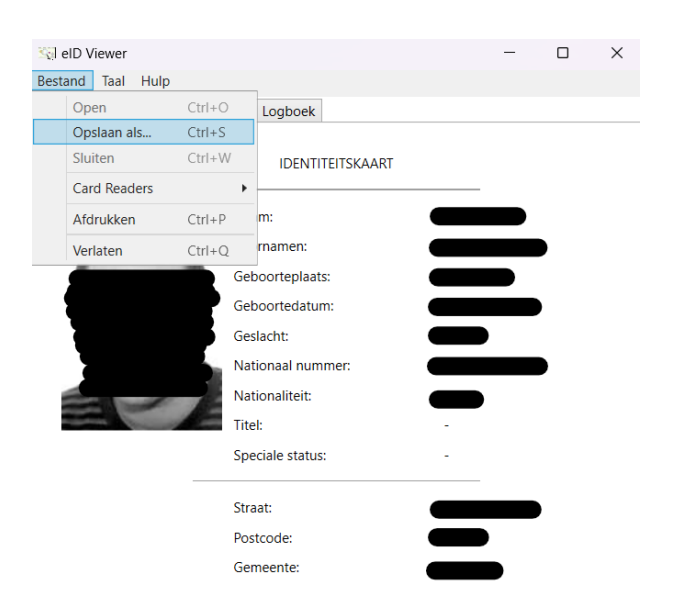

3) Geef het bestand een naam en kies een map waar je dit bestand wilt opslaan. *Note: Het type bestand.eid NIET wijzigen.*

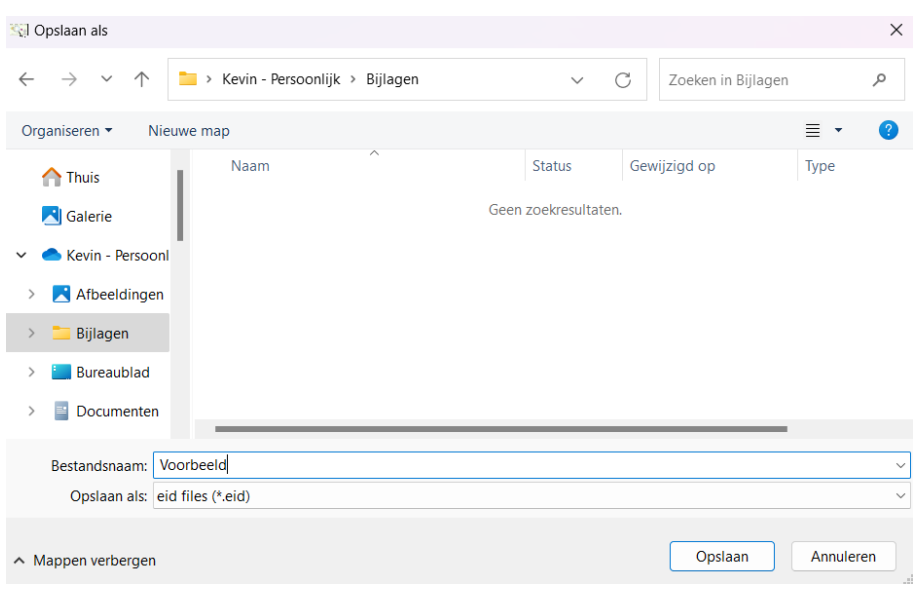

4) Laat het goedkeuringsformulier invullen door de aan te sluiten speler. Goedkeuringsformulier te vinden op [www.new-geoz.be](http://www.new-geoz.be/) -> Algemene info -> Documenten -> Goedkeuringsformulier Aansluiting of via deze link : [Goedkeuringsformulier Aansluiting –](https://new-geoz.be/goedkeuringsformulier-aansluiting/) GEOZ (new-geoz.be)

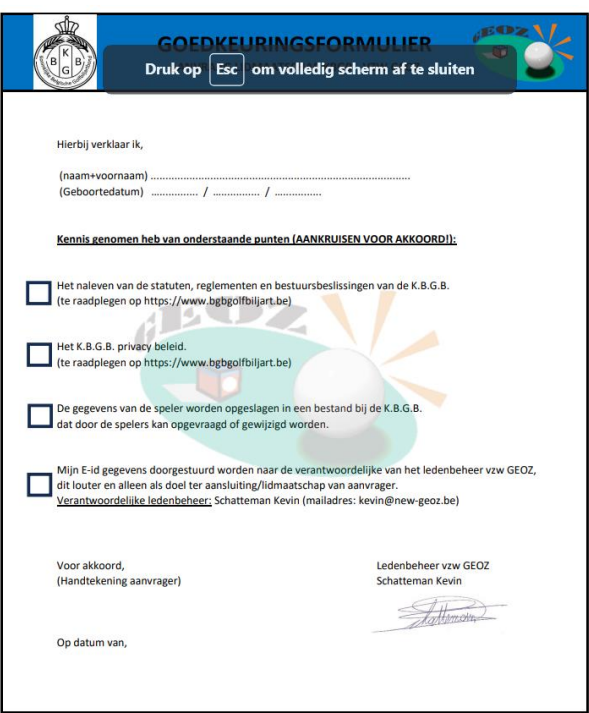

**De Clubverantwoordelijke** stuurt via mail het EID bestand EN het ingevulde goedkeuringsformulier naar de Verbondskaarthouder en/of Voorzitter. De aansluiting/overgang zal worden uitgevoerd.